## **Grad Plan 101**

**NOTE:** If you are a first-semester transfer student, you may find it helpful to first view your transcript in UNCGenie to ensure that all credits from previous institutions have transferred as you expected. If you believe there are errors or omissions, please visit Transfer Articulation in the Undergraduate Admissions Visitor's Center.

**Step 1:** Complete and print a copy of your degree evaluation in <u>UNCGenie</u>. Log-in to *UNCGenie* using your Student ID and PIN. Click on the Student tab at the top If you declared your If you declared your major *prior to the Fall* major in the Fall 2014 term or later 2014 term Click on **Degree Works** – this will automatically Click on Degree Evaluation generate your degree evaluation worksheet -Select the current term and click Submit Requirement complete -Select Generate New Evaluation -Select radio button next to your program and click Requirement incomplete **Generate Request** Requirement complete except for course in \*\*Requirements with a NO have not been fulfilled progress and requirements with a YES have been.

**Step 2:** Using your degree evaluation, identify all degree requirements you have not fulfilled, including your general education requirements.

**Step 3:** Print a copy of the <u>Graduation Plan form</u> or pick up a copy in the *Students First Office* in 061 McIver Building.

**Step 4:** Map out all of the courses you need to graduate in the order you plan to take them. If there are specific courses required or a specific GPA required for admission to your major, consider those requirements in your plan. **Please see the back for a list of resources to help you fill out your graduation plan.** 

## In addition to your transcript and degree evaluation, you may find the following resources helpful:

- *Undergraduate Bulletin*, found at <a href="http://web.uncg.edu/reg/Bulletin/Current/">http://web.uncg.edu/reg/Bulletin/Current/</a> (useful for viewing course descriptions, prerequisites, when courses are offered, and degree requirements)
- Plans of Study provided by your major department
- <u>UNCGenie Class Schedule</u>, found in UNCGenie (enables you to view when courses will be offered in future terms, as well as when they have been offered in previous terms)
- Your School/College Advising Center
- Students First Office (SFO) Phone: (336) 334-5730 or Email: students@uncg.edu

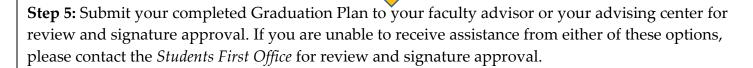

\*Students in the following majors must contact their academic advisor/advising center/department for graduation plan signature approval. Students First Office CANNOT approve graduation plans for these majors.

- Bryan School of Business
- College of Visual and Performing Arts majors (CVPA)
  - o Art
  - Dance
  - Music
  - o Theatre

- International and Global Studies majors
- Environmental Studies majors

**Step 6:** Once you have an advisor's signature approval, submit your plan with the rest of your appeal to the *Financial Aid Office* if the appeal is only for Financial Aid Satisfactory Academic Progress or to the *Students First Office* if the appeal is a Suspension, Dismissal or Return from Dismissal appeal.